# MULTILINE

#### Des enveloppes pour regrouper plus facilement vos paiements

Désormais, MultiLine vous permet de travailler avec des enveloppes électroniques. Une seule enveloppe peut contenir plusieurs transactions.

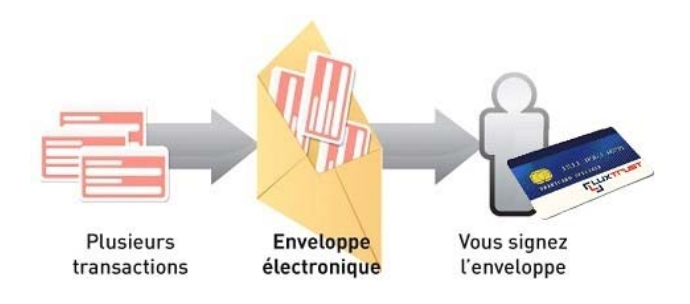

### 1/ Attribuer des paiements à une enveloppe

sélectionner le filtre [1]

Filtre Transactions non attribuées à une enveloppe  $\mathbf{v}$ 

Attribuer à l'enveloppe

- sélectionner les transactions à affecter à une enveloppe [2]
- cliquer sur le bouton [3]

• sélectionner au choix une enveloppe existante ou créer une nouvelle enveloppe [4]

Vous avez ainsi défini une enveloppe de paiements.

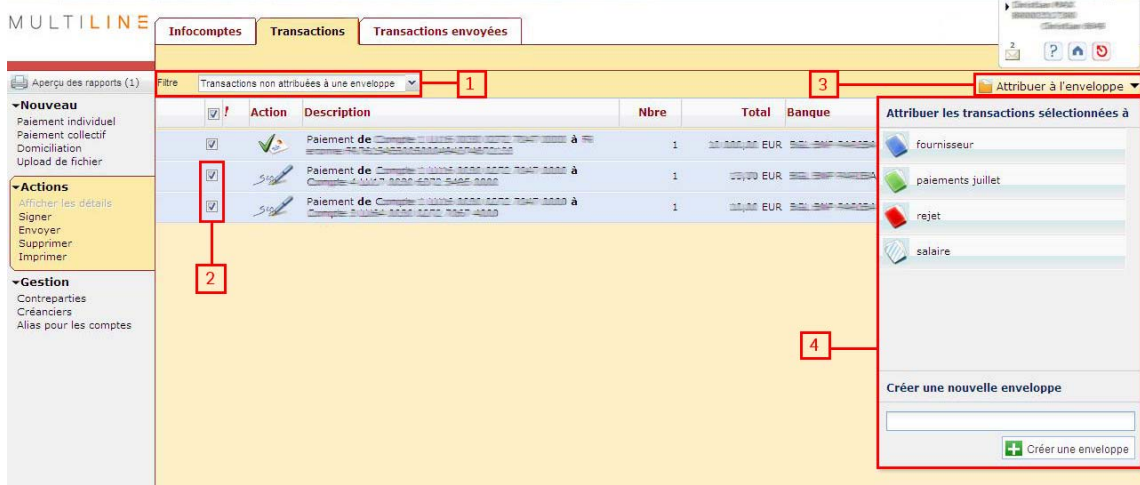

## 2/ La gestion des enveloppes

Pour ouvrir ou fermer une enveloppe, cliquer sur le signe + ou - [1]. Cela vous permet de voir les transactions contenues dans l'enveloppe.

Vous pouvez sélectionner une transaction pour l'ajouter [2] ou la supprimer [3] de l'enveloppe.

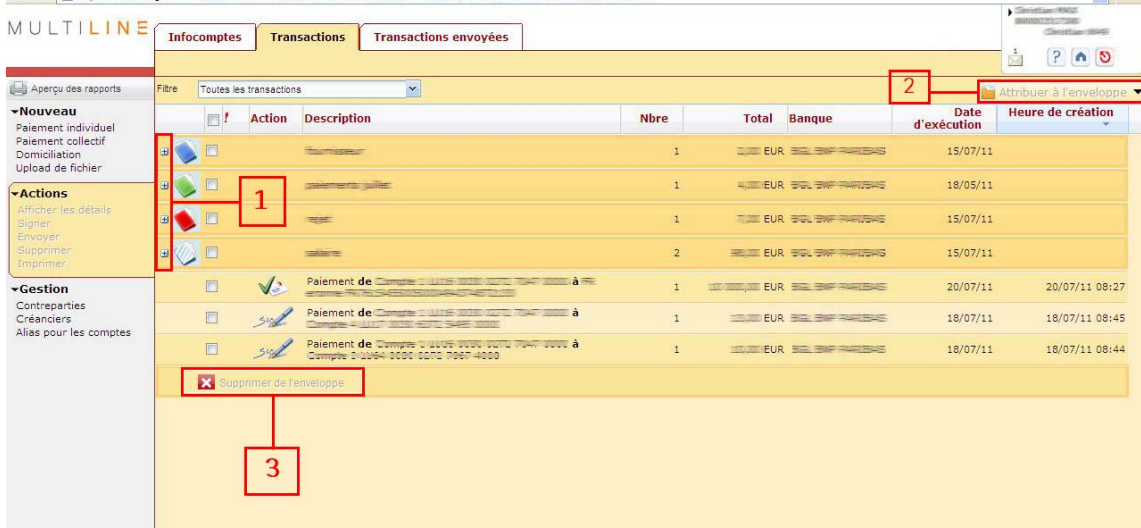

# Remarque : si une enveloppe est vide, elle est automatiquement supprimée.

## 3/ Statut des enveloppes

La couleur d'une enveloppe dépend du statut des transactions qu'elle contient :

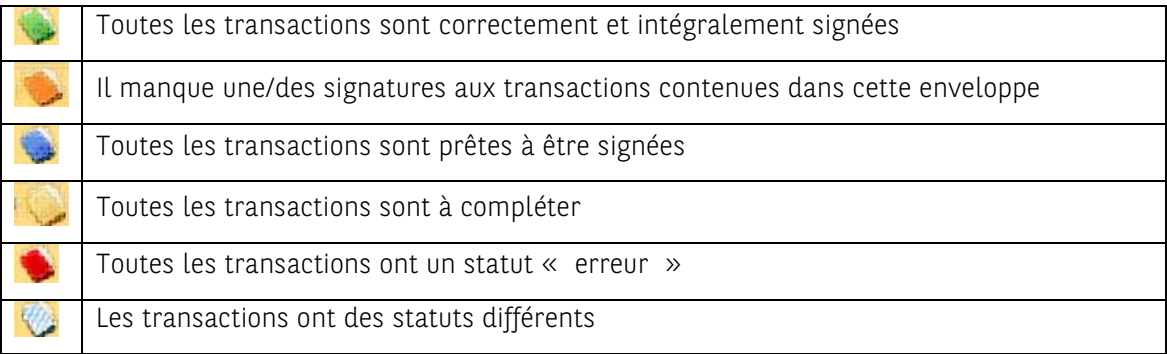

## 4/ Signature des enveloppes

La signature d'une enveloppe se fera successivement par groupe de 20 transactions.

## Remarque : dès que l'enveloppe est envoyée, cette dernière est automatiquement supprimée.

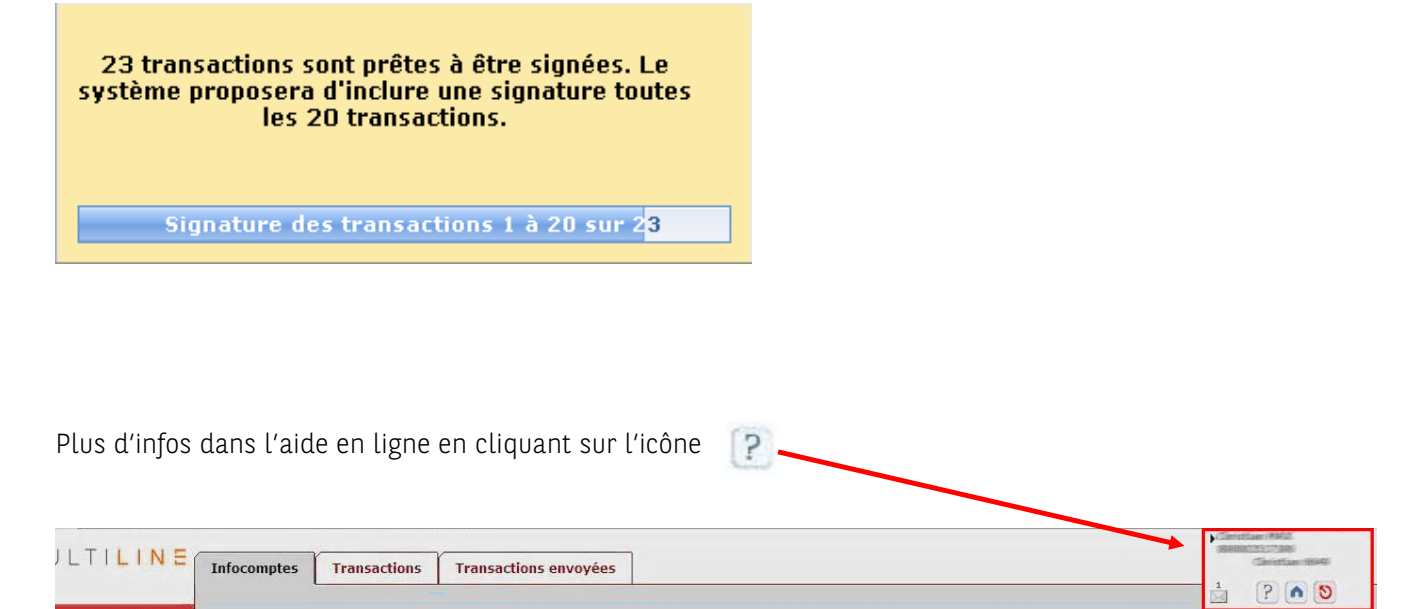